# Getting started with Windows® 8 and RT

You can use OverDrive's mobile app for Windows 8 to borrow and enjoy eBooks, audiobooks, and streaming video from your library on your Windows 8 or RT device. Windows 8 comes on tablets and computers, and Windows RT comes on tablets like the Microsoft Surface RT and Surface 2.

*Note: Some digital formats may not be available from all libraries.* 

OverDrive<sup>7</sup>

#### Step 1

Install the OverDrive app from the Windows Store.

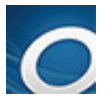

## Step 2

Open the OverDrive app and follow the prompts to create an OverDrive account (optional) and log in. Next, you'll be asked to create or sign in with an Adobe ID, which is required to download protected eBooks.

*Note: Only newer versions of the OverDrive app will prompt you to sign in or sign up for an OverDrive account. If you don't see these prompts, or if you choose not to create an account, skip to step 3.* 

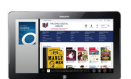

## Step 3

this, select, $\pm$  Add a library, then follow the prompts to find your library. In the OverDrive app, find your library's OverDrive-powered website. To do

- Once you find it, swipe down (or right click) on your library to save it to your "My libraries" list.
- Click or tap your library's name to start browsing.

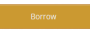

## Step 4

Log into your library's OverDrive-powered website with your library card and borrow a title.

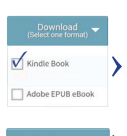

## Step 5

Find borrowed titles under your account on your library website. You can:

- Download EPUB eBooks\* and MP3 audiobooks directly to the OverDrive app.
- Select Play to play streaming videos right in your browser.
- Tap Read to open and read OverDrive Read eBooks right in your browser.
- • If you've installed the Kindle® reading app from the Google Play store on your Kobo, select Kindle Book (U.S. only) to complete checkout on Amazon's website and send the book to your Kindle reading app.

*\*Note: To read eBooks in the OverDrive app, you'll need to authorize your device with an Adobe ID. It's a one-time, free process that takes just moments to complete.* 

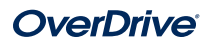